## **О размещении отзывов граждан на сайте www.bus.gov.ru**

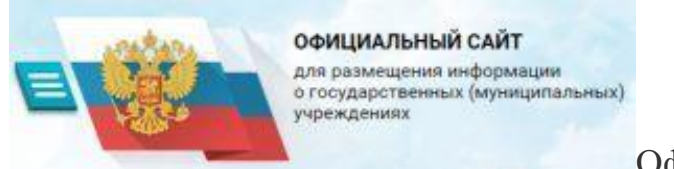

[О](https://bus.gov.ru/pub/info-card/8347?activeTab=1)фициальный сайт ГМУ www.bus.gov.ru Государственный сайт с информацией о государственных муниципальных учреждениях. Можно производить поиск в реестре учреждений по названиям, видам услуг, карте, ключевым словам. Также присутствуют аналитические отчёты об учреждениях, рейтинги. Каждому учреждению можно поставить оценку и оставить соответствующий отзыв, либо просмотреть оценки и отзывы других пользователей.

Инструкция о размещении отзывов граждан по результатам ознакомления с представленной информацией на сайте bus.gov информацией Сайт www.bus.gov.ru реализует возможность оставить свой отзыв гражданами о качестве услуг, предоставляемых образовательными организациями, с приглашением заинтересованных лиц воспользоваться предоставляемым ресурсом и принять участие в оценке деятельности образовательных организаций.

Инструкция

I. Для того чтобы оценить учреждение необходимо:

1. Зайти на сайт [www.bus.gov.ru](http://www.bus.gov.ru/)

2. Чтобы оставить отзыв необходимо иметь регистрацию на портале Госуслуг, и зайти на сайт под именем и паролем с сайта гос услуг (окно в правом верхнем углу сайта)

2. Выбрать в верхней части сайта ссылку «Результаты независимой оценки»

3. Пройдя по ссылке выбрать регион

43. В строке поиска набрать наименование организации

4. Выбрать вкладку «Оценить»

4. В появившемся окне заполнить форму (описать отзыв об организаци)

6. После выставления оценок по выбранным критериям необходимо ввести символы с картинки и выбрать кнопку «Оценить»

6. Заполнить форму